# Note legali

Copyright (c) 2011, Massimo Cavalleri Tutti i diritti riservati.

Quest'opera può essere distribuita, copiata e modificata, per ogni tipo di scopo, anche commerciale, a patto di citare la fonte e l'autore.

### **Università degli Studi di Pavia Facoltà di Ingegneria Tesi di Laurea triennale in Informatica**

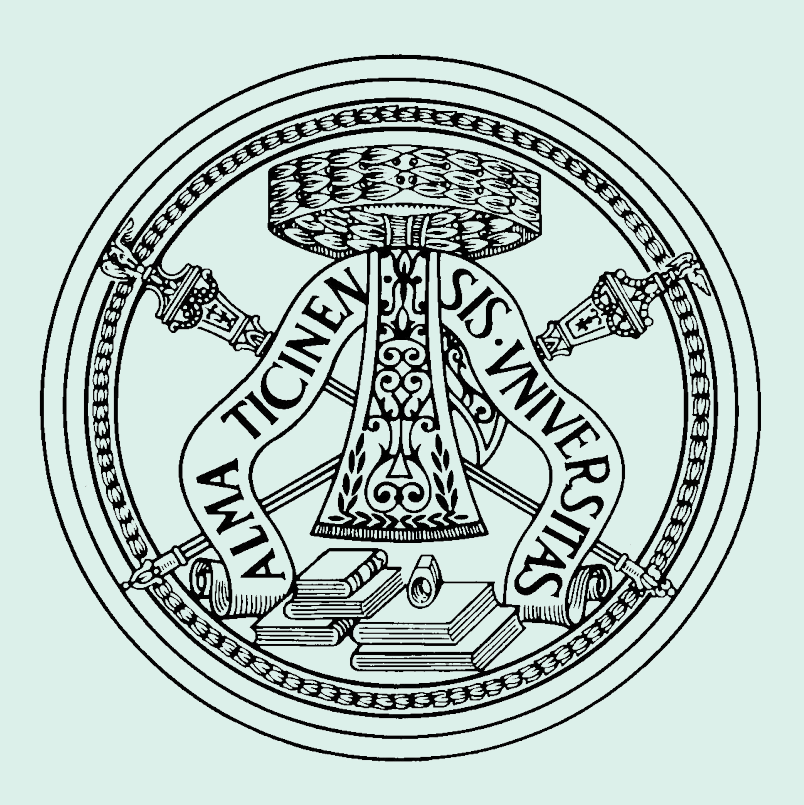

"Riconoscimento automatico dei movimenti del capo"

Elaborato finale di: Massimo Cavalleri Relatore: Prof. Luca Lombardi

Anno accademico 2008/2009

### **Introduzione: incidenti e "colpo di sonno"**

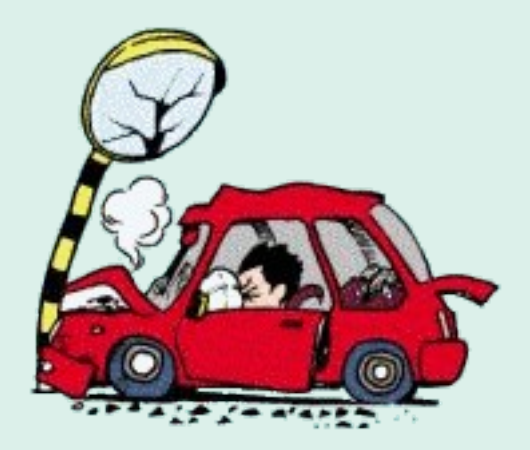

...

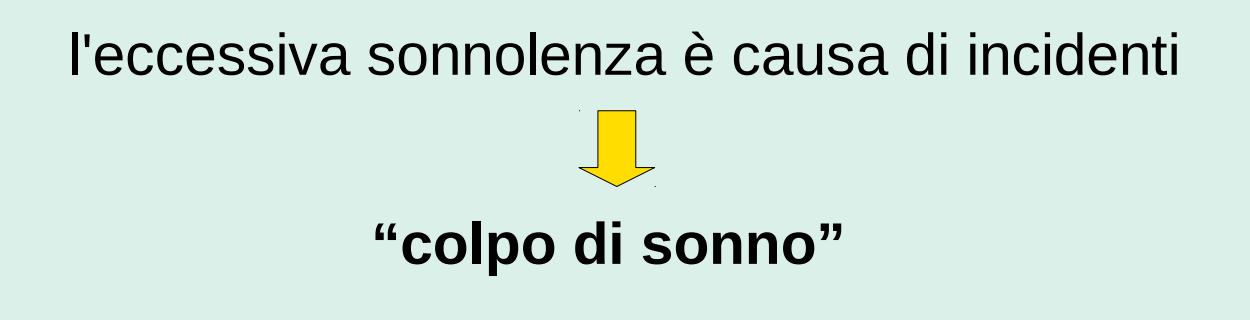

Potrebbe sembrare un fenomeno non prevedibile, ma vi sono **sintomi** che rivelano l'imminente manifestarsi del colpo di sonno:

- Palpebre pesanti e/o bruciore agli occhi
- Movimenti della testa e difficoltà nel tenerla sollevata

### **Obiettivo**

Realizzare un programma dimostrativo che rilevi l'inclinazione del capo e quindi il colpo di sonno

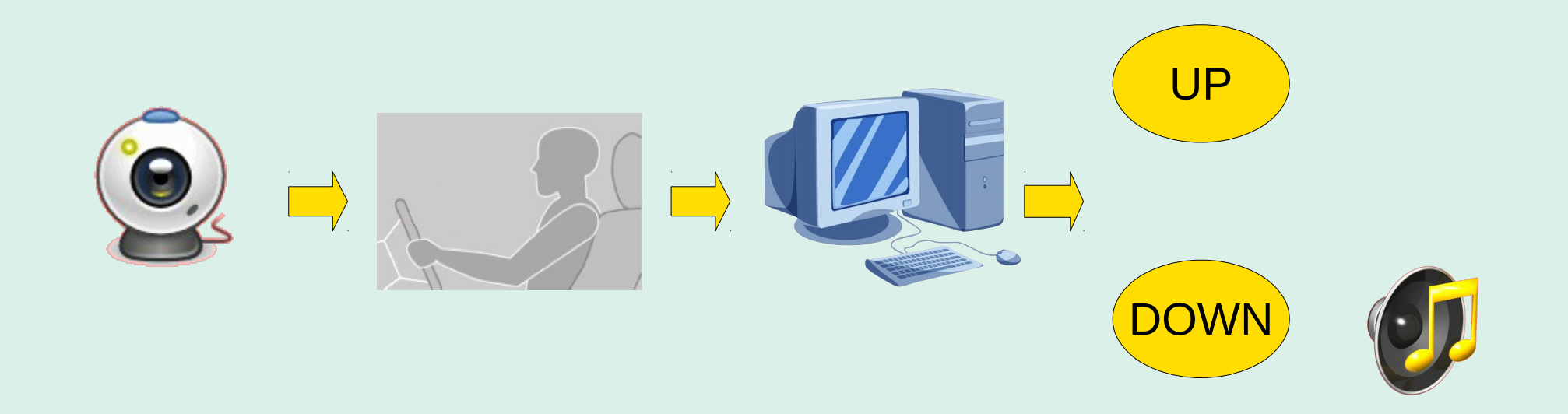

### segnali acustici e luminosi

### **Strumenti utilizzati**

### **Linguaggio di programmazione: Java**

- Multipiattaforma
- Librerie grafiche integrate (Swing)

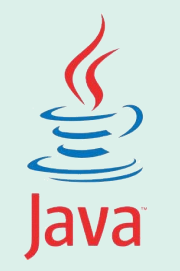

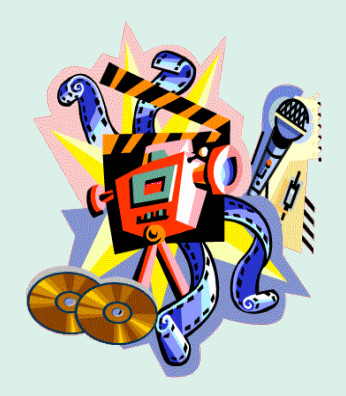

### **Acquisizione ed elaborazione: JMF**

Il "Java Media Framework" (JMF) è un "Application Programming Interface" (API) costruita per utilizzare contenuti multimediali nelle applicazioni e applet Java.

### **Premesse**

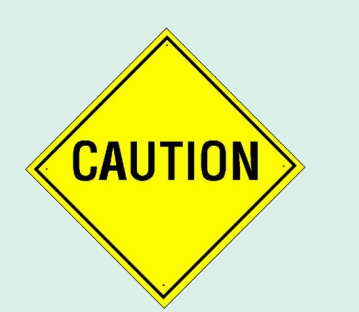

Il programma progettato è adatto solo a fini di studio

1. La testa occupa l'area maggiore rispetto allo spazio totale dell'inquadratura della webcam

2. L'ambiente deve avere un'illuminazione costante

3. I colori dello sfondo devono essere diversi dal colore della pelle

4. La testa deve essere ripresa di profilo

### **Struttura**

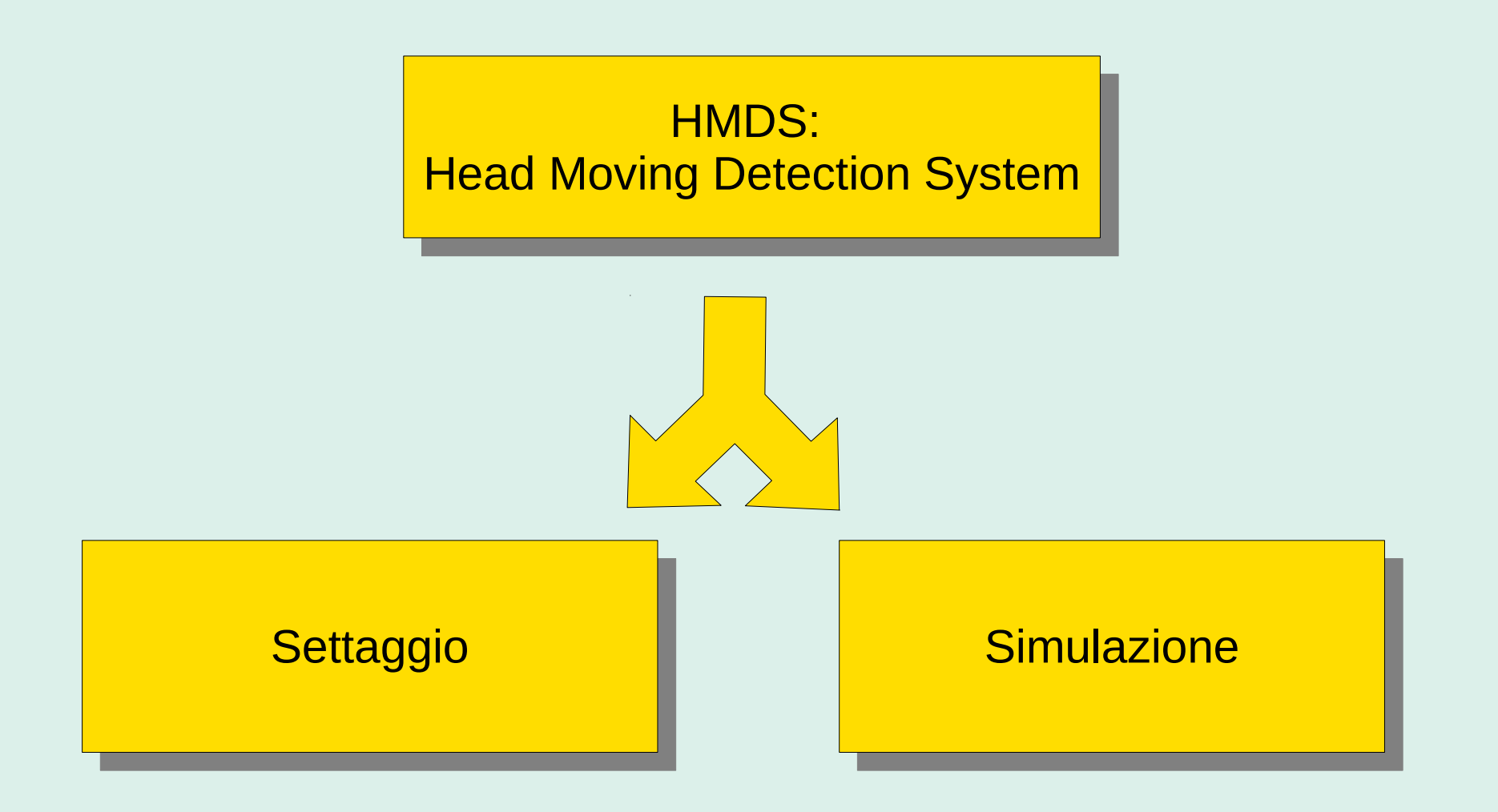

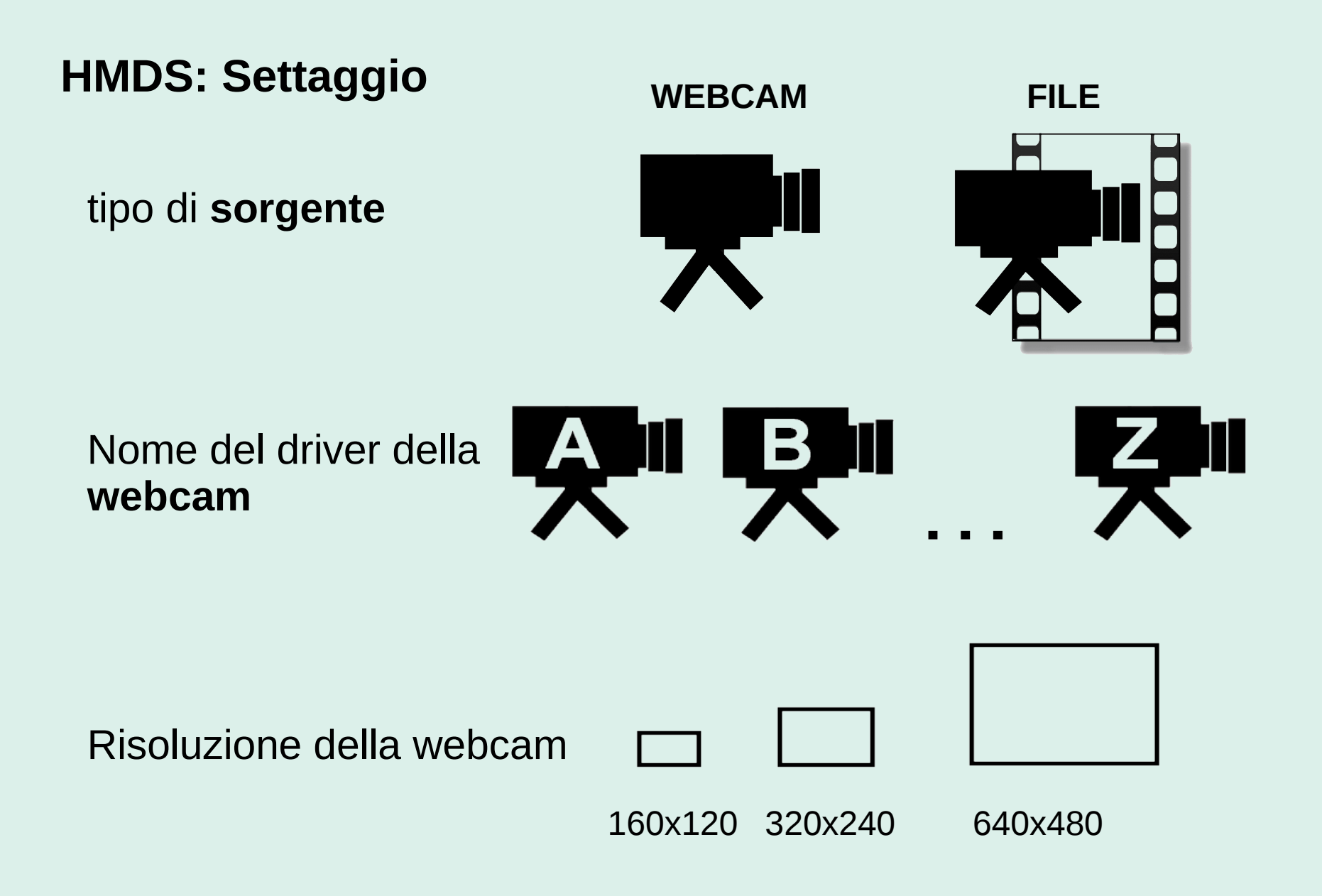

Impostazioni avanzate ...

### **HMDS: Simulazione (A)**

Acquisizione da webcam o file *(MediaModel)*:

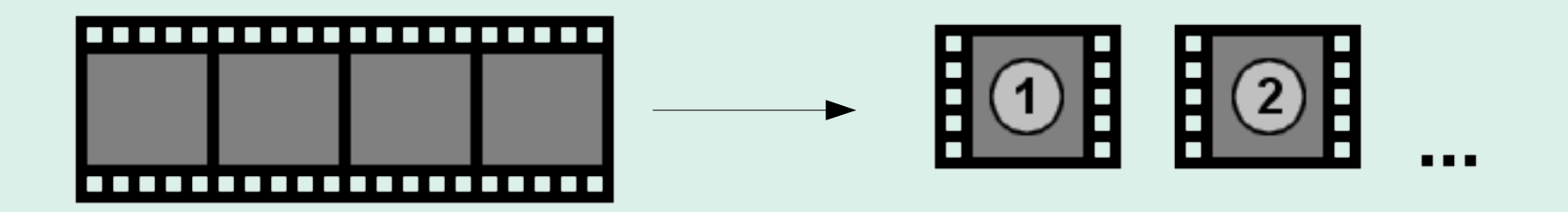

Applica per ogni frame un processo di elaborazione ed analisi *(MediaModelHeadProfile)*:

- 1) Segmentazione: estrazione delle aree appartenenti a zone di pelle
- 2) Individuazione delle regioni o connected components
- 3) Calcolo per ogni regione dell'area, del baricentro e degli assi
- 4) Selezione della regione con area maggiore (testa)

5) Lettura dei valori della coordinata y del baricentro e dell'angolo di inclinazione degli assi, per la sola regione con area maggiore

### **HMDS: Simulazione (B)**

Al raggiungimento dell'ultimo frame necessario alla stabilizzazione:

1) Assegnazione dei riferimenti per quanto riguarda la coordinata y del baricentro e l'angolo di inclinazione degli assi

2) Criterio di assegnazione dei due stati "DOWN" e "UP" della testa

## **1) Segmentazione**

# *inFrame outFrame*

Effettua per ogni pixel, una conversione dal modello di colori RGB al modello HSB

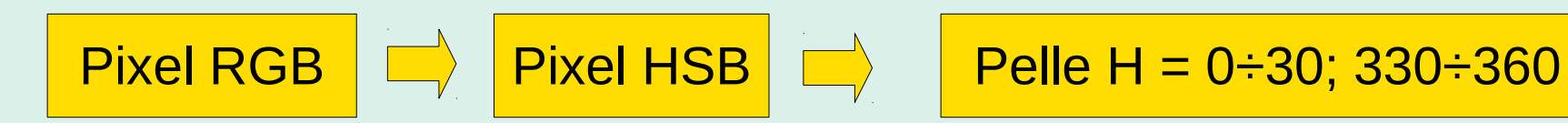

### **2) Individuazione delle regioni o connected components**

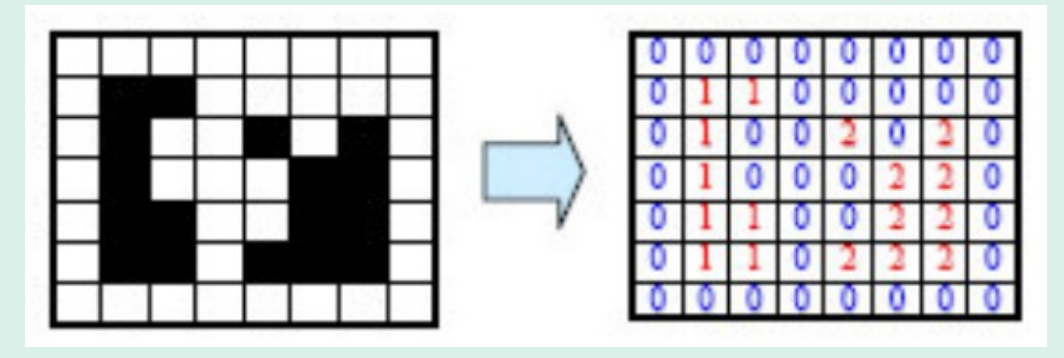

Due tipi di algoritmi:

Ricerca ricorsiva delle componenti connesse, *Region.connectedComponents* Ricerca ottimizzata delle componenti connesse, *Region.connectedComponentsOptimized*

Si è deciso di utilizzare la seconda versione, in quanto quella ricorsiva:

Stack overflow Velocità di esecuzione

La matrice delle componenti connesse è la *outFrameCC*

### **3) Calcolo per ogni regione dell'area, del baricentro e degli assi**

 $\boldsymbol{\mathsf{A}}$ 

Area  
\n
$$
A = \sum_{p(i,j)\in R} 1
$$
\nBaricentro  
\n
$$
B(i_b, j_b) \Rightarrow i_b = \frac{1}{A} \sum_{p(i,j)\in R} i
$$
\n  
\nAngolo di inclinazione degli assi  
\n
$$
\theta = \frac{1}{2} \left( \frac{atan \left( \frac{2 \cdot \mu_{rc}}{\mu_{rr} - \mu_{cc}} \right) \right) \left( \frac{180}{\Pi} \right)}{\mu_{rr} - \mu_{cc}}.
$$

$$
\mu_{rc} = \mu_{rc}(0) = \frac{1}{A} \sum_{(y,x)\in R} y \cdot x \quad ; \quad \mu_{rr} = \mu_{rr}(0) = \frac{1}{A} \sum_{(y,x)\in R} y^2 \quad ; \quad \mu_{cc} = \mu_{cc}(0) = \frac{1}{A} \sum_{(y,x)\in R} x^2
$$

*outFrameCC* → **Region.evaluateRegions** → **Region regions**[]

p.s. Vengono salvate (xMin; yMin) e (xMax; yMax)

### **4) Selezione della regione con area maggiore (testa)**

*inFrame outFrame*

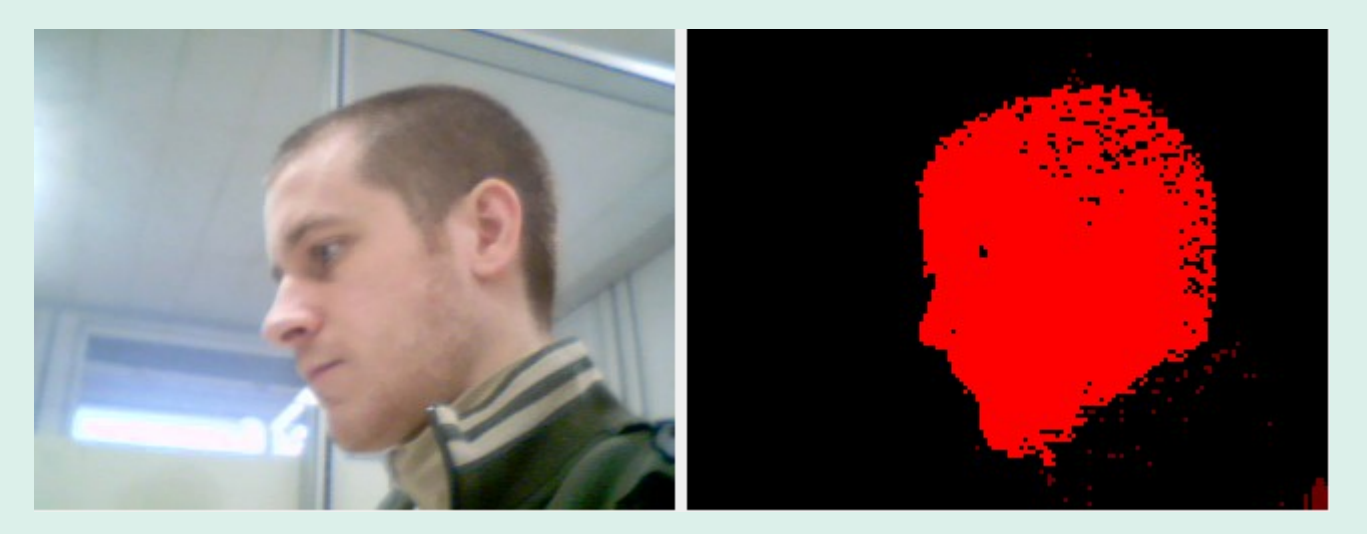

I pixel in rosso sono quelli appartenenti alla regione con area maggiore. **regions[ ]**

*MediaModelHeadProfile.getMaxOfRegions(); indRegMax*

**5) Lettura dei valori della coordinata y del baricentro e dell'angolo di inclinazione degli assi, per la sola regione con area maggiore** *yc e angle*

*yc = regions[indRegMax].getY(); angle = regions[indRegMax].getAngle();*

### **6) Assegnazione dei riferimenti per quanto riguarda la coordinata y del baricentro e l'angolo di inclinazione degli assi** *ycRef e angleRef*

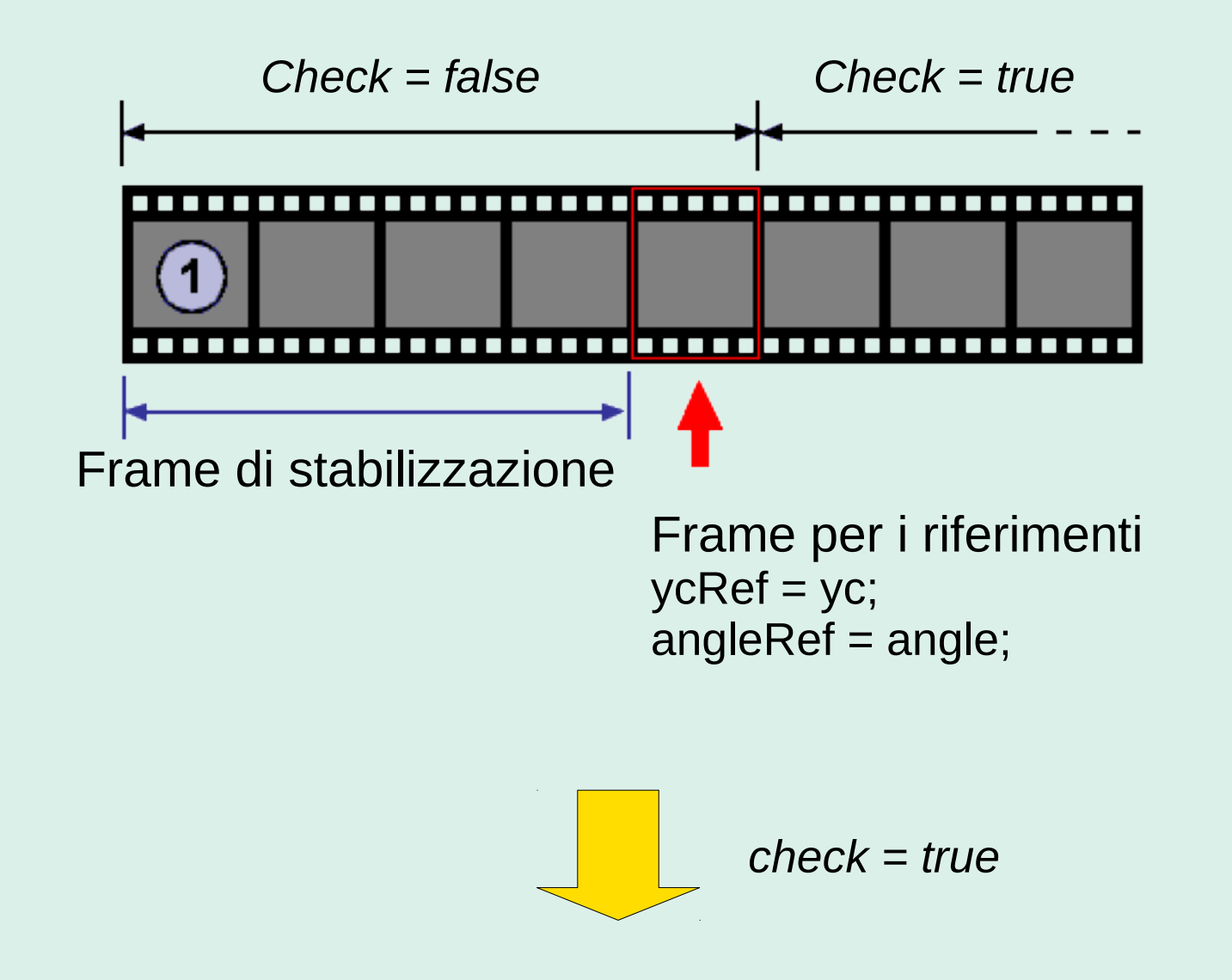

### **7) Criterio di assegnazione dei due stati "DOWN" e "UP" del capo**

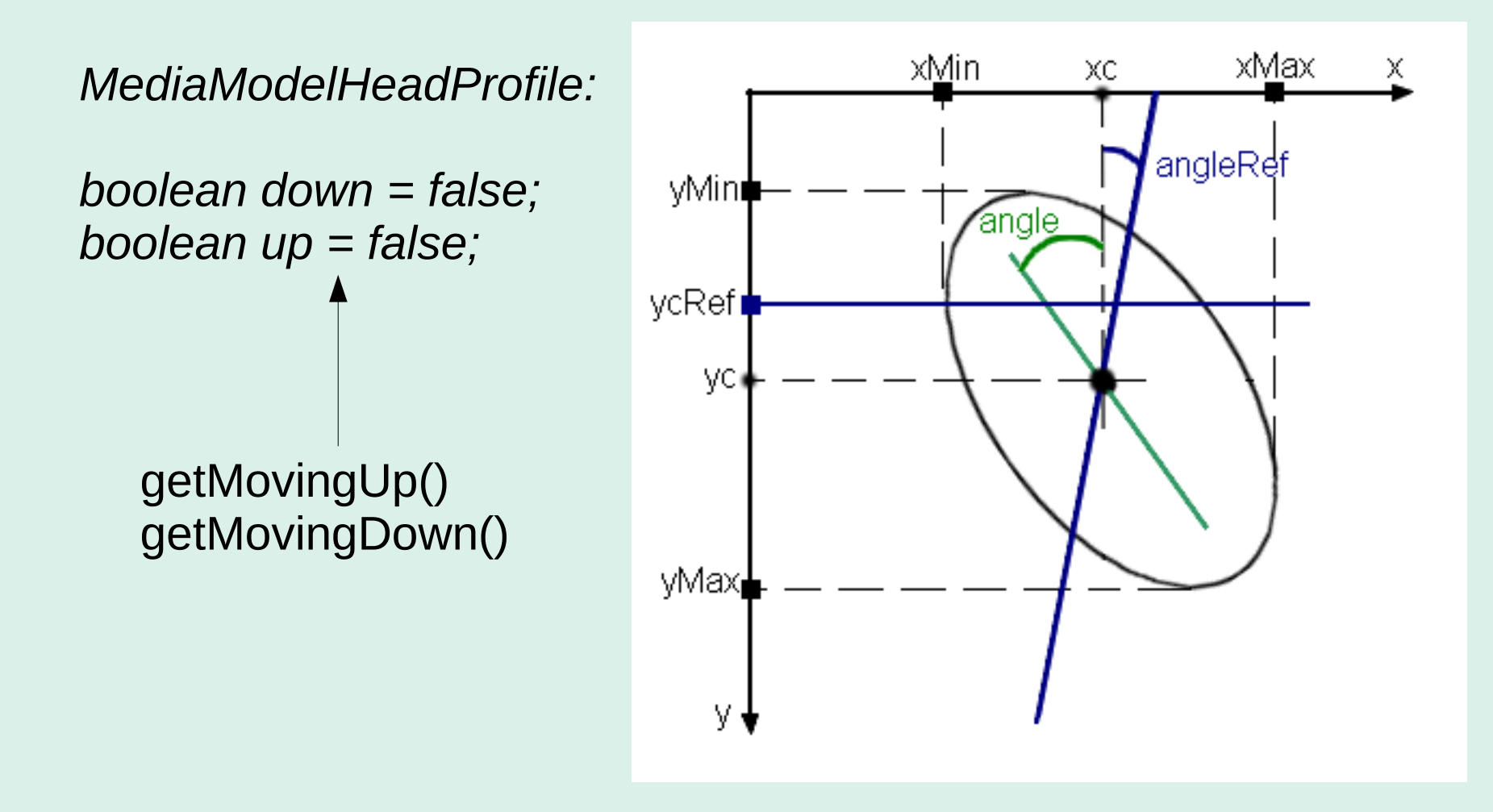

*down = true*, se:

*yc > ycRef + ((yMax – yMin)/100) \* settings.getYcDown()*

*angle > angleRef + settings.getAngleDown()*

### **Convenzioni**

# *inFrame outFrame* **(finale)**

![](_page_16_Figure_2.jpeg)

# **Classi principali**

![](_page_17_Figure_1.jpeg)

# **GUI (G**raphical **U**ser **I**nterface**) (A)**

![](_page_18_Picture_10.jpeg)

### **GUI (G**raphical **U**ser **I**nterface**) (B)**

### E HMDS 1.0: simulation

![](_page_19_Picture_2.jpeg)

### **Head Moving Detection System**

![](_page_19_Figure_4.jpeg)

### **Conclusioni**

Problemi:

**Juminosità** 

 $\rightarrow$  lentezza

 $\bullet$  temporizzazione

![](_page_20_Picture_5.jpeg)

Adatto solo per studio

**► Dilatazione / erosione** 

![](_page_20_Picture_8.jpeg)

### **Modifiche e sviluppi**

- alternativa opensource **FMJ** <http://fmj-sf.net>
- multi-threading
- **Java/C** comparazione portabilità/velocità
- buio o scarsa luminosità
- apertura/chiusura palpebre occhio

![](_page_21_Picture_6.jpeg)

"Open Computer Vision Library"

![](_page_21_Picture_8.jpeg)